# **Table of Contents**

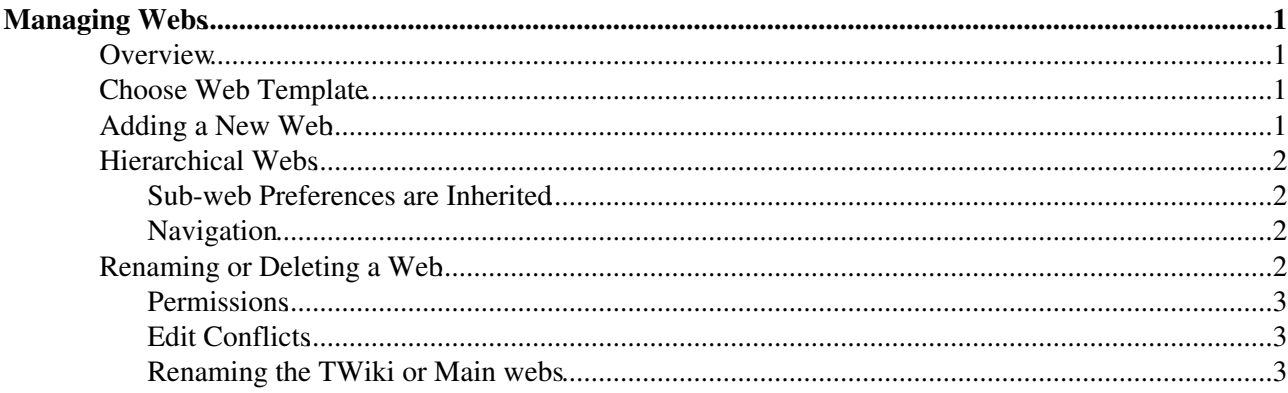

# <span id="page-1-0"></span>**Managing Webs**

*Adding, renaming and deleting webs are all web-based operations.*

## <span id="page-1-1"></span>**Overview**

A [TWikiSite](https://wiki-igi.cnaf.infn.it/twiki/bin/view/TWiki/TWikiSite) is divided into webs; each one represents one subject, one area of collaboration. Administrators can add/rename/delete webs.

## <span id="page-1-2"></span>**Choose Web Template**

There are two methods used to create a new web. First you can use a specially designed [TemplateWeb.](https://wiki-igi.cnaf.infn.it/twiki/bin/view/TWiki/TemplateWeb) This is an invisible web that begins with an underscore "\_" character (for example \_default). All topics in the template web will be copied into your new web.

The second method is to use an existing web as a template web. This may be useful if you already have a web that you would like to use as a starting point. Only topics that have names beginning with **Web...** (like "WebHome", "WebNotify", etc.) are copied.

In either case you will want to be sure to verify that your new web has all the custom modifications that you desire. Any [TWikiVariables](https://wiki-igi.cnaf.infn.it/twiki/bin/view/TWiki/TWikiVariables) defined in the form below will automatically be set in the WebPreferences of the new web.

## <span id="page-1-3"></span>**Adding a New Web**

Create a new web by filling out this form.

*A Note:* Keep the number of webs to a minimum! Don't create a new web for each little project. Cross-linking topics is easier, and searches are faster, if there are only a few larger webs. You can organize content within a web using categories, [TWikiForms](https://wiki-igi.cnaf.infn.it/twiki/bin/view/TWiki/TWikiForms) and [FormattedSearch.](https://wiki-igi.cnaf.infn.it/twiki/bin/view/TWiki/FormattedSearch)

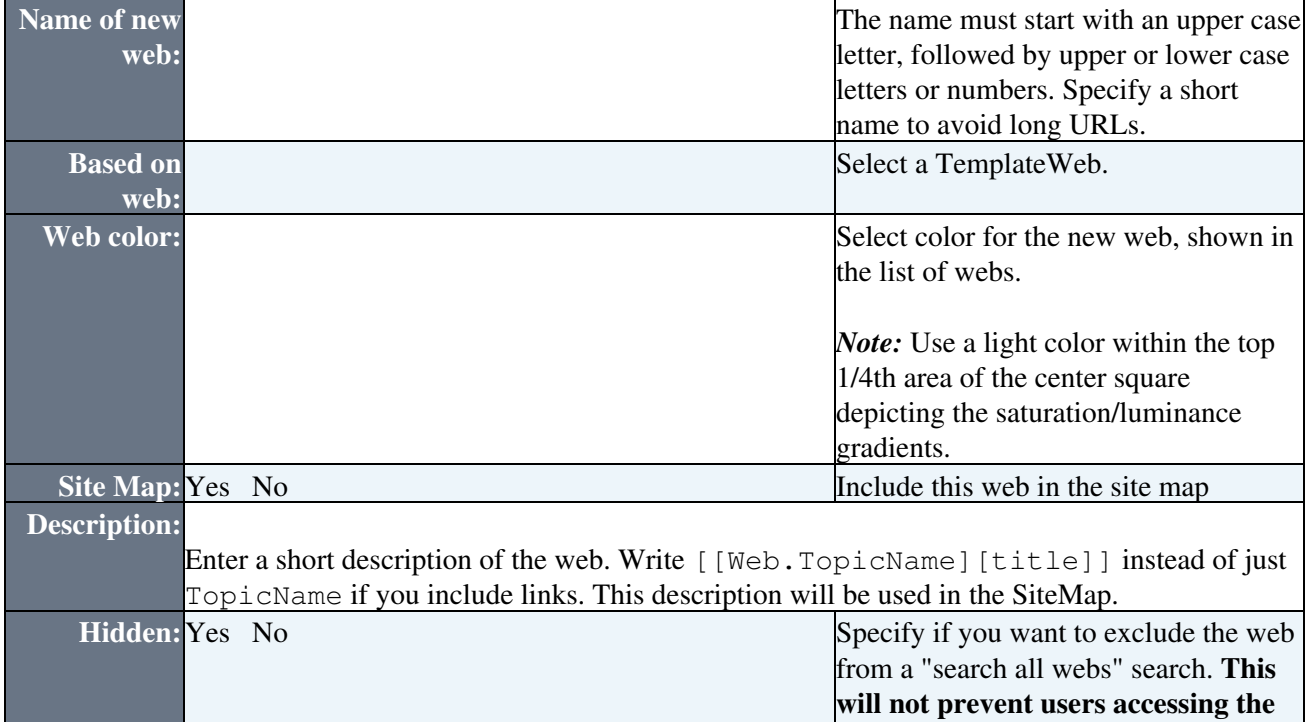

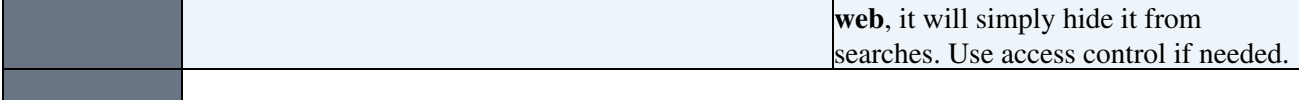

*Notes:*

- You must have ROOTCHANGE access to create a top-level web (one with no parent)
- Only the person who created it has permission to change the WebPreferences in the new web

## <span id="page-2-0"></span>**Hierarchical Webs**

You can only create hierarchical webs (webs within webs) if the {EnableHierarchicalWebs} setting in [configure](https://wiki-igi.cnaf.infn.it/twiki/bin/configure) is enabled. Hierarchical webs are currently enabled.

*Note:* You might not need hierarchical webs. TWiki topics already have a parent/child relationship within a web, which is shown in the breadcrumb. Try to keep the number of webs to a minimum in order to keep search and cross-referencing simple. TWiki runs faster if hierarchical webs are disabled.

You can create hierarchical webs via the *Adding a New Web* form above, by using a slash- or dot-separated path name which is based on an existing web name in the *Name of new web:* field.

#### **Example:**

To create a sub-web named Bar inside a web named  $F_{\text{OO}}$ , use  $F_{\text{OO}}$  Bar or  $F_{\text{OO}}$ . Bar as the new web name in the form above.

### <span id="page-2-1"></span>**Sub-web Preferences are Inherited**

The preferences of a sub-web are inherited from the parent web and overridden locally. Preferences are ultimately inherited from the [TWiki.TWikiPreferences](https://wiki-igi.cnaf.infn.it/twiki/bin/view/TWiki/TWikiPreferences) topic.

#### **Example Preference Inheritance for Sandbox/TestWeb/SubWeb.SubWebTopic topic:**

- 1. TWiki.TWikiPreferences site-wide preferences
- 2. Sandbox. WebPreferences inherits from and overrides settings in TWiki.TWikiPreferences
- Sandbox/TestWeb.WebPreferences inherits from and overrides settings in 3. Sandbox.WebPreferences
- 4. Sandbox/TestWeb/SubWeb.WebPreferences inherits from and overrides settings in Sandbox/TestWeb.WebPreferences
- Sandbox/TestWeb/SubWeb.SubWebTopic inherits from and overrides settings in 5. Sandbox/TestWeb/SubWeb.WebPreferences

### <span id="page-2-2"></span>**Navigation**

The [PatternSkin](https://wiki-igi.cnaf.infn.it/twiki/bin/view/TWiki/PatternSkin) indicates sub-webs by indenting them in the sidebar relative to their level in the hierarchy. The [SiteMap](https://wiki-igi.cnaf.infn.it/twiki/bin/view/TWiki/SiteMap) shows a list of webs; sub-webs are separated by dots, such as Web.SubWeb.SubSubWeb.

## <span id="page-2-3"></span>**Renaming or Deleting a Web**

Rename a web via the Tools section in each web's [WebPreferences](https://wiki-igi.cnaf.infn.it/twiki/bin/view/TWiki/WebPreferences) topic. You may delete a web by moving it into a Trash web.

### <span id="page-3-0"></span>**Permissions**

You may only rename a web if you have the following permissions

- You must be allowed to rename and changes topics in the web you want to rename
- You must be allowed to rename topics in the parent web of the web you want to rename
- If the web is a root web (i.e. it has no parent web) then you must have permission to both create and rename root webs. These permissions are controlled by the ALLOWROOTCHANGE preference, which can be set in [Main.TWikiPreferences](https://wiki-igi.cnaf.infn.it/twiki/bin/view/Main/TWikiPreferences).
- If you move the web to another parent web you must be allowed to create and change topics in the new parent web.

When you rename a web TWiki will try and update all links that refer to the old web. You should note that links only get updated in topics that you are allowed to edit. If you use access rights in the TWiki installation it is generally best to let an administrator rename webs to avoid too many broken links.

### <span id="page-3-1"></span>**Edit Conflicts**

If anyone is editing a topic which requires updating, or which lives in the web being renamed, a second confirmation screen will come up which will indicate which topics are still locked for edit. You may continue to hit the refresh button until an edit lease is obtained for each topic which requires updating (the "Refresh" button will change to "Submit"), or hit "Cancel", which will cancel your edit lease on all affected topics.

### <span id="page-3-2"></span>**Renaming the TWiki or Main webs**

Although technically possible, it is strongly advised *not* to rename the TWiki and Main webs. It complicates upgrades, and some extensions may make assumptions on the names of those system webs. For this reason, the rename web link is disabled in the WebPreferences topic in those webs.

*I* Suggestion: Create a web that is the entry point for your TWiki, and change the link of the upper left site logo to that web. Do that with a WIKILOGOURL setting in [Main.TWikiPreferences](https://wiki-igi.cnaf.infn.it/twiki/bin/view/Main/TWikiPreferences).

If you want to rename the TWiki or Main webs anyway:

- Physically move the webs below twiki/data and twiki/pub on the shell level.
- Change the {SystemWebName}, {UsersWebName} and/or {LocalSitePreferences} settings in the configuration using the [configure](https://wiki-igi.cnaf.infn.it/twiki/bin/configure) interface.

#### *Related Topics:* [AdminDocumentationCategory](https://wiki-igi.cnaf.infn.it/twiki/bin/view/TWiki/AdminDocumentationCategory), [AdminToolsCategory](https://wiki-igi.cnaf.infn.it/twiki/bin/view/TWiki/AdminToolsCategory)

-- *Contributors:* [TWiki:Main/MikeMannix](http://twiki.org/cgi-bin/view/Main/MikeMannix) , [TWiki:Main/PeterThoeny](http://twiki.org/cgi-bin/view/Main/PeterThoeny) , [TWiki:Main/GrantBow](http://twiki.org/cgi-bin/view/Main/GrantBow)

This topic: TWiki > ManagingWebs Topic revision: r36 - 2011-05-06 - TWikiContributor

**TWiki** [C](http://twiki.org/)opyright © 1999-2019 by the contributing authors. All material on this collaboration platform is the property of the contributing authors.

Ideas, requests, problems regarding TWiki? [Send feedback](mailto:grid-operations@lists.cnaf.infn.it?subject=TWiki%20Feedback%20on%20TWiki.ManagingWebs)

*Note:* Please contribute updates to this topic on TWiki.org at [TWiki:TWiki.ManagingWebs](http://twiki.org/cgi-bin/view/TWiki/ManagingWebs).